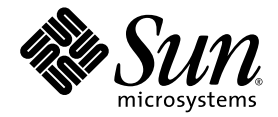

# Installation du serveur Sun Fire<sup>™</sup> V440 : câblage et mise sous tension

Sun Microsystems, Inc. www.sun.com

Référence 817-2850-12 Mars 2005, révision A

Envoyez vos commentaires sur ce document à l'adresse : http://www.sun.com/hwdocs/feedback

Copyright 2004 Sun Microsystems, Inc., 4150 Network Circle, Santa Clara, Californie 95054, États-Unis. Tous droits réservés.

Sun Microsystems, Inc. dispose de droits de propriété intellectuelle relatifs à la technologie décrite dans ce document. En particulier, et sans restriction, ces droits de propriété intellectuelle peuvent inclure un ou plusieurs des brevets américains répertoriés à l'adresse http://www.sun.com/patents et un ou plusieurs brevets supplémentaires ou demandes de brevets en cours aux États-Unis et dans d'autres pays.

Ce document et le produit qu'il décrit sont distribués par des licences qui en restreignent l'utilisation, la copie, la distribution et la décompilation. Aucune partie de ce produit ou document ne peut être reproduite sous aucune forme, par quelque moyen que ce soit, sans l'autorisation préalable et écrite de Sun et de ses bailleurs de licences, le cas échéant.

Le logiciel détenu par des tiers, et qui comprend la technologie relative aux polices de caractères, est protégé par la loi relative aux droits d'auteur et concédé sous licence par des fournisseurs de Sun.

Des parties de ce produit pourront être dérivées des systèmes Berkeley BSD licenciés par l'Université de Californie. UNIX est une marque<br>déposée aux États-Unis et dans d'autres pays dont les licences d'utilisation sont exc

Sun, Sun Microsystems, le logo Sun, AnswerBook2, docs.sun.com, OpenBoot, SunSolve Online et Solaris sont des marques ou des marques<br>déposées de Sun Microsystems, Inc. aux États-Unis et dans d'autres pays.

Toutes les marques SPARC sont utilisées sous licence et sont des marques ou des marques déposées de SPARC International, Inc. aux États-Unis et dans d'autres pays. Les produits portant les marques SPARC sont basés sur une architecture développée par Sun Microsystems, Inc.

L'interface utilisateur graphique OPEN LOOK et Sun™ a été développée par Sun Microsystems, Inc. pour ses utilisateurs et détenteurs de licences. Sun reconnaît les efforts précurseurs de Xerox pour la recherche et le développement du concept des interfaces utilisateur visuelles ou<br>graphiques pour l'industrie de l'informatique. Sun détient une licence non e conforment aux licences écrites de Sun.

Droits du gouvernement américain, usage commercial. Les utilisateurs gouvernementaux sont soumis au contrat de licence standard de<br>Sun Microsystems, Inc., ainsi qu'aux dispositions en vigueur de la FAR (Federal Acquisition

LA DOCUMENTATION EST FOURNIE « EN L'ÉTAT » ET TOUTES AUTRES CONDITIONS, DÉCLARATIONS ET GARANTIES EXPRESSES OU TACITES, Y COMPRIS TOUTE GARANTIE IMPLICITE RELATIVE À LA QUALITÉ MARCHANDE, À L'APTITUDE À UNE UTILISATION PARTICULIÈRE OU À L'ABSENCE DE CONTREFAÇON, SONT FORMELLEMENT EXCLUES DANS LA MESURE AUTORISÉE PAR LA LOI APPLICABLE.

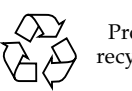

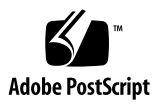

### Table des matières

[Localisation des ports sur le panneau arrière 2](#page-5-0) [Acheminement et de fixation des cordons et des câbles 3](#page-6-0) [Branchement des cordons d'alimentation sur le serveur 4](#page-7-0) [Branchement des câbles Ethernet](#page-9-0) 6 [Installation de composants en option 7](#page-10-0) [Installation d'un périphérique de console 7](#page-10-1) [Préparation de la configuration de l'interface primaire 8](#page-11-0) [Mise sous tension du serveur](#page-13-0) 10 [Installation du système d'exploitation Solaris et d'autres logiciels 1](#page-15-0)2 [Pour plus d'informations](#page-16-0) 13

### Installation du serveur Sun Fire V440 : câblage et mise sous tension

Ce guide indique comment acheminer les câbles et les cordons, puis mettre sous tension le serveur SunFire V440. Utilisez ce guide une fois que vous avez installé le serveur SunFire V440 dans une armoire selon les instructions du panneau supérieur du serveur ou du *Guide d'installation du serveur SunFire V440*. Les instructions illustrées de ce guide complètent les instructions de montage en armoire fournies sur l'étiquette de la partie supérieure du serveur SunFire V440. Vous trouverez des instructions d'installation détaillées dans le *Guide d'installation du serveur SunFire V440* et dans la *Cable Management Arm Installation Note*.

Vous devez avoir déjà effectué les tâches suivantes :

- Déballage du serveur
- Transfert de la documentation en ligne et lecture des *Notes sur le serveur SunFire V440*
- Montage du serveur en armoire
- Installation du bras de gestion des câbles

Ce document présente une vue d'ensemble des tâches suivantes :

- [Localisation des ports sur le panneau arrière](#page-5-0)
- [Acheminement et de fixation des cordons et des câbles](#page-6-0)
- [Branchement des cordons d'alimentation sur le serveur](#page-7-0)
- [Branchement des câbles Ethernet](#page-9-0)
- [Installation de composants en option](#page-10-0)
- [Installation d'un périphérique de console](#page-10-1)
- [Préparation de la configuration de l'interface primaire](#page-11-0)
- [Mise sous tension du serveur](#page-13-0)
- [Installation du système d'exploitation Solaris et d'autres logiciels](#page-15-0)

### <span id="page-5-0"></span>Localisation des ports sur le panneau arrière

La figure suivante montre le panneau arrière du serveur SunFire V440 et identifie la prise CA et les ports d'E/S.

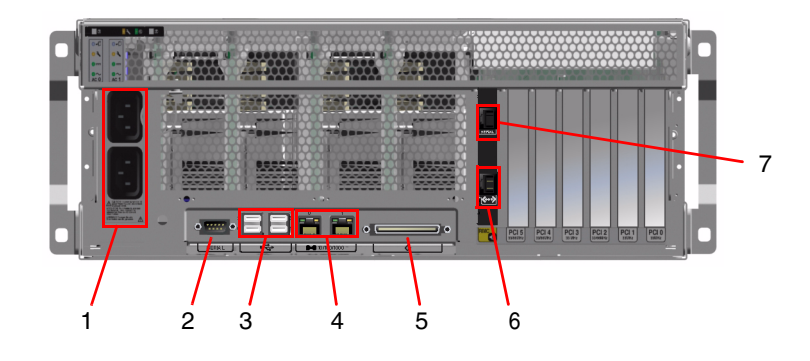

**Remarque –** L'illustration ne montre pas le bras de gestion des câbles installé.

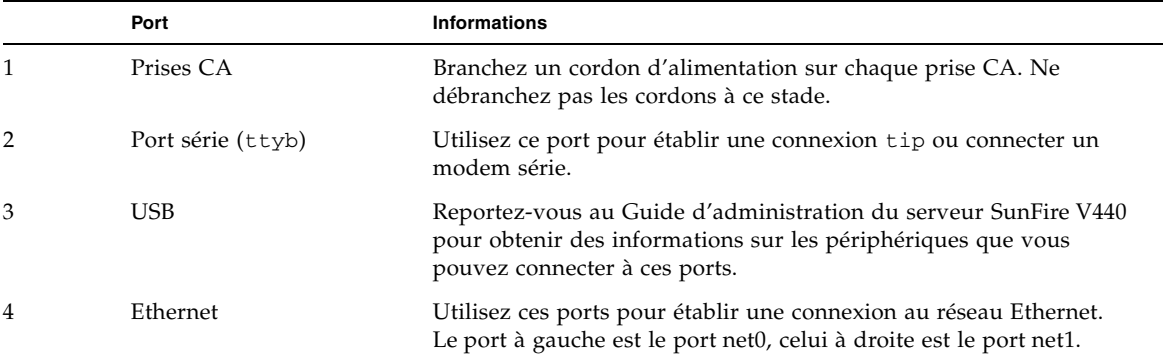

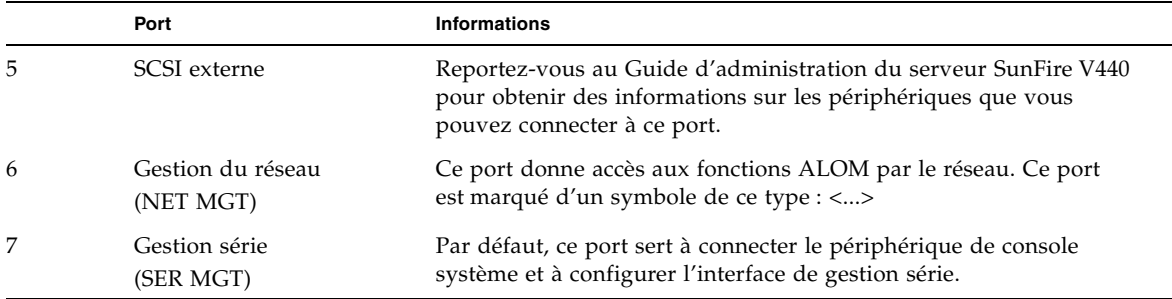

### <span id="page-6-0"></span>Acheminement et de fixation des cordons et des câbles

**1. Vérifiez que tous les cordons et câbles sont suffisamment lâches pour permettre leur acheminement mais pas trop afin d'éviter d'entraver le mouvement des groupes coulissants.**

Le serveur comporte au minimum deux cordons d'alimentation, un câble Ethernet et un câble de gestion série.

**2. Avant de brancher des cordons ou des câbles, passez-les dans le bras de gestion des câbles.**

**Remarque –** Votre système a été livré avec deux types de bras de gestion des câbles. Reportez-vous à la *Cable Management Arm Installation Note* pour obtenir des instructions spécifiques sur l'installation et l'utilisation de ce bras.

- **3. Utilisez les bandes velcro pour fixer les cordons et les câbles au bras de gestion des câbles.**
- **4. Branchez le câble Ethernet sur la prise RJ-45 pour vous connecter au réseau Ethernet.**

Contactez votre administrateur réseau si vous avez besoin d'informations complémentaires.

### <span id="page-7-0"></span>Branchement des cordons d'alimentation sur le serveur

- **1. Débloquez la porte droite du système.**
- **2. Introduisez la clé dans le commutateur de contrôle du système.**
- **3. Vérifiez que la clé du commutateur de contrôle du système est en position Repos.**

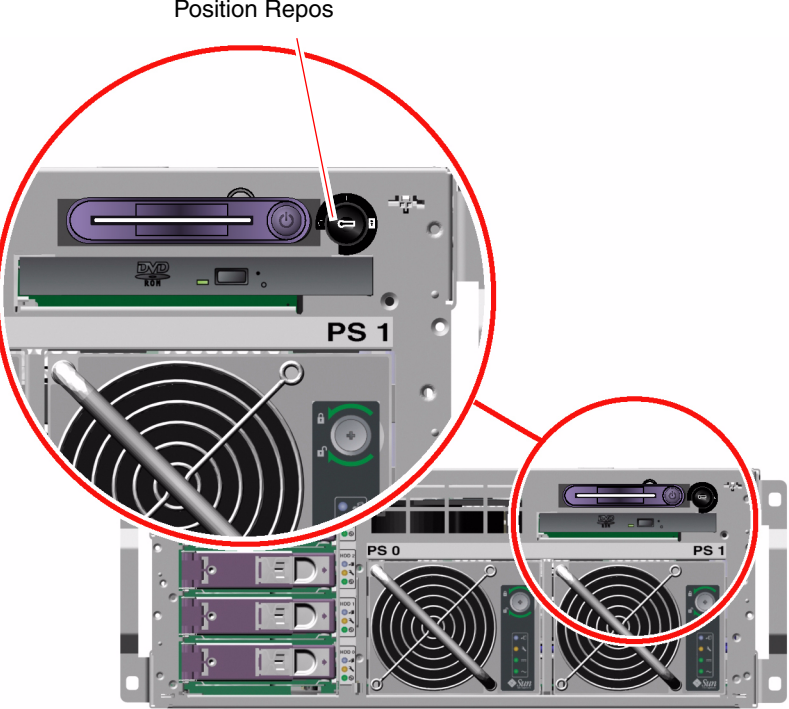

Position Repos

**4. Branchez un cordon secteur sur chaque prise CA à l'arrière du serveur.**

**Remarque –** Ne branchez pas les cordons sur les prises d'alimentation CA pour l'instant. Vous effectuerez ce branchement lors d'une étape ultérieure, après avoir installé un périphérique de console système.

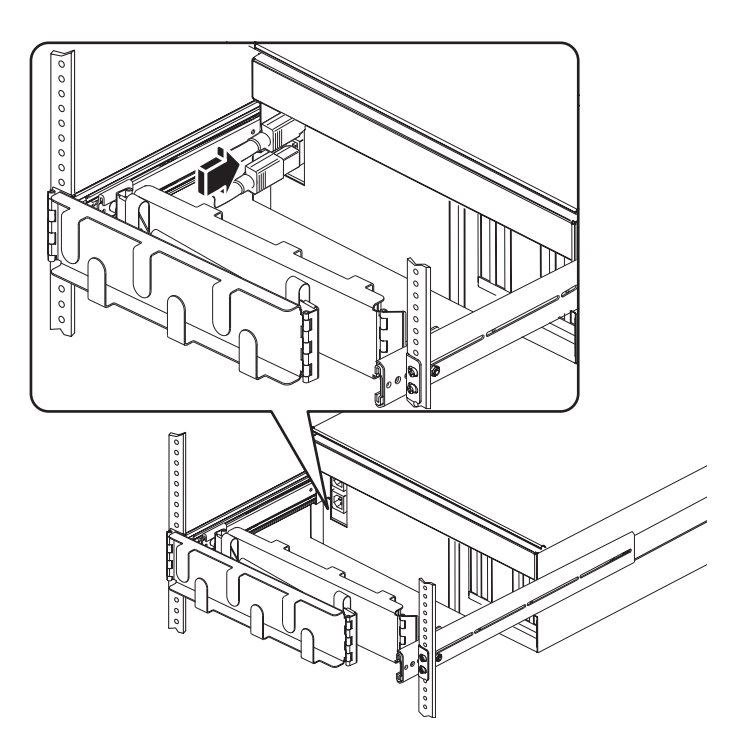

### <span id="page-9-0"></span>Branchement des câbles Ethernet

Pour brancher un câble Ethernet à paire torsadée sur l'un des ports Ethernet du panneau arrière ou sur ces deux ports, procédez comme suit. Reportez-vous au Guide d'administration du serveur SunFire V440 pour obtenir plus d'informations sur l'utilisation de plusieurs interfaces réseau.

**1. Choisissez un port réseau à l'aide du tableau suivant :**

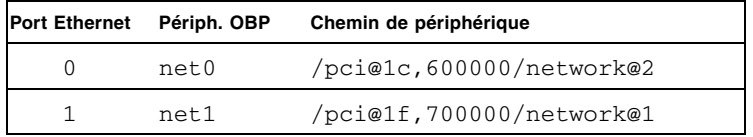

**2. Branchez un câble à paire torsadée non blindé de catégorie 5 sur le connecteur RJ-45 approprié. La longueur du câble ne doit pas dépasser 100 mètres. Après la mise sous tension, la DEL Liaison/Activité Ethernet (à gauche) est allumée et la DEL Vitesse (à droite) indique un mode de fonctionnement arbitré de 1000 Mbits/s.**

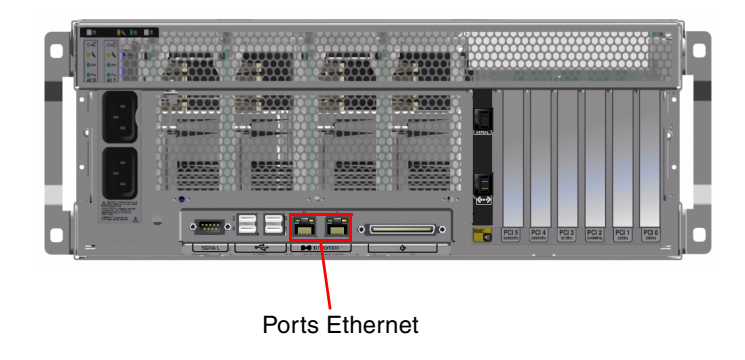

**Remarque –** Le bras de gestion des câbles n'apparaît pas pour plus de clarté.

## <span id="page-10-0"></span>Installation de composants en option

Si vous avez commandé des options qui ne sont pas installées en usine, reportezvous au *Sun Fire V440 Server Parts Installation and Removal Guide* pour obtenir des instructions d'installation.

**Remarque –** Toutes les options internes ne doivent être installées que par des techniciens de maintenance qualifiés. Les procédures d'installation et de dépose des diverses pièces sont traitées dans le *Sun Fire V440 Server Parts Installation and Removal Guide* inclus sur le CD de documentation du serveur SunFire V440.

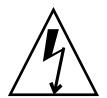

**Attention –** Pour protéger les composants électroniques des dommages dus aux décharges électrostatiques, observez les recommandations suivantes.

- Placez les composants sur une surface antistatique, comme par exemple un tapis de décharge électrostatique Sun, un sac antistatique ou un tapis antistatique jetable.
- Portez toujours un bracelet antistatique relié à une surface métallique du châssis lorsque vous travaillez sur les composants du système.

### <span id="page-10-1"></span>Installation d'un périphérique de console

Lors d'une connexion au port de gestion série (SERIAL MGT) sur le gestionnaire ALOM (Advanced Lights Out Manager) Sun, différents types de périphériques peuvent servir d'interface à la console système, notamment :

- Terminal serveur
- Connexion tip
- Terminal alphanumérique (ASCII)

Les instructions d'installation d'un terminal serveur et de configuration de ce dernier en connexion tip sont présentées dans le Guide d'installation du serveur SunFire V440. Les instructions suivantes indiquent comment procéder à l'installation d'un terminal alphanumérique.

**Remarque –** Vérifiez que le périphérique que vous utilisez en tant qu'interface à la console système est prêt à recevoir des messages avant de procéder au branchement du cordon d'alimentation du serveur sur une prise électrique (étape ultérieure). Si vous n'installez pas le périphérique avant de brancher le serveur sur la source d'alimentation, vous risquez de rater de nombreux messages ALOM importants.

- **1. Débranchez la fiche d'alimentation du terminal de la prise CA.**
- **2. Branchez une extrémité du câble série sur le port série du terminal.**

Le SunFire V440 est un ordinateur DTE. Utilisez un câble série RJ-45 ou un adaptateur correspondant à votre terminal. Branchez le câble sur le connecteur du port série du terminal.

**3. Raccordez le connecteur RJ-45 du câble série au serveur SunFire V440.**

Branchez le câble sur le port de gestion série du serveur (SERIAL MGT), qui est le port RJ-45 supérieur sur la carte ALOM.

- **4. Branchez le cordon d'alimentation du terminal sur une prise CA et mettez sous tension.**
- **5. Configurez le terminal de manière à prévoir la réception d'un signal 9600 bauds, 8 bits, sans parité et 1 bit d'arrêt.**

## <span id="page-11-0"></span>Préparation de la configuration de l'interface primaire

Les instructions suivantes partent du principe que vous avez choisi un port réseau et que vous avez installé un câble Ethernet.

#### **1. Attribuez un nom d'hôte au serveur, puis prenez-en note.**

Vous devez fournir le nom d'hôte ultérieurement, lorsque vous configurez l'interface réseau conformément aux invites du système d'exploitation Solaris<sup>TM</sup> (SE Solaris).

Ce nom d'hôte doit être unique au sein du réseau. Il ne peut être constitué que de caractères alphanumériques et de tirets (-). Il ne doit pas contenir de point. Il ne doit pas non plus commencer par un chiffre ou un caractère spécial. Le nom peut contenir jusqu'à 30 caractères.

#### **2. Déterminez l'adresse IP (Internet Protocol) unique de l'interface réseau, puis prenez-en note.**

Vous devrez indiquer l'adresse IP ultérieurement, lors de la configuration de l'interface réseau conformément aux invites du système d'exploitation Solaris.

Les adresses IP sont attribuées par l'administrateur réseau. Chaque périphérique ou interface réseau doit posséder une adresse IP qui lui est propre.

Après l'initialisation du serveur, vous devez configurer le réseau primaire.

Pour que d'autres périphériques réseau puissent communiquer avec le serveur, vous devez entrer l'adresse IP et le nom d'hôte du serveur dans l'espace de noms du serveur de noms du réseau.

### Mise sous tension du serveur

- <span id="page-13-0"></span>**1. Débloquez et ouvrez la porte droite du système.**
- **2. Introduisez la clé dans le commutateur de contrôle du système, puis mettez ce dernier en position Diagnostics.**

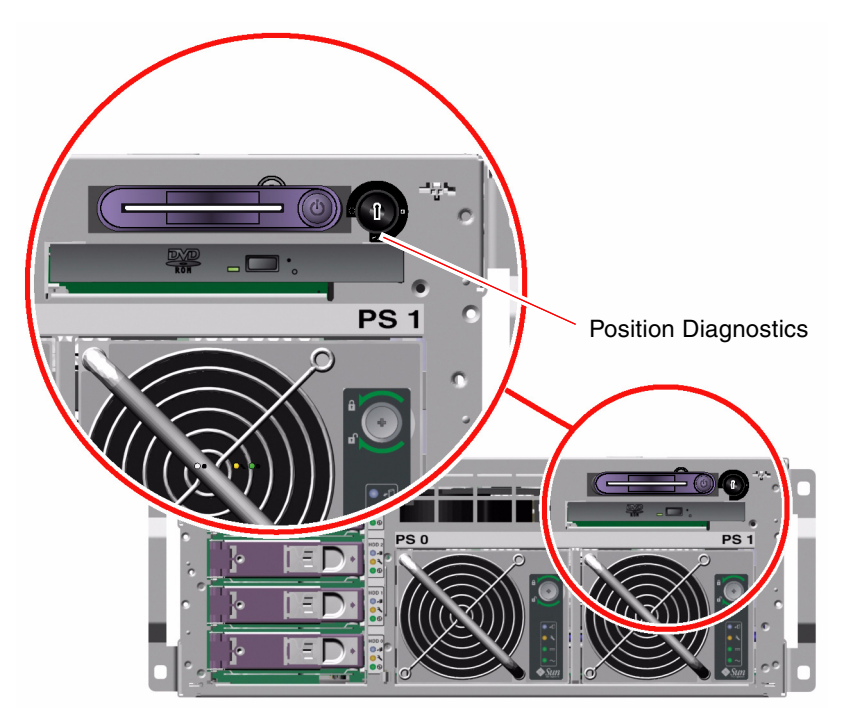

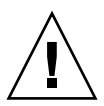

**Attention –** Les cordons CA constituent un chemin de décharge pour l'électricité statique. Sauf indication contraire dans le Sun Fire V440 Server Parts Installation and Removal Guide, les cordons doivent rester branchés sur les prises CA lorsque vous manipulez des composants internes.

**3. Branchez la fiche de chaque cordon d'alimentation sur le séquenceur d'alimentation de l'armoire ou sur une prise CA mise à la terre.**

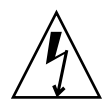

**Attention –** Chaque prise doit être raccordée à un circuit 15A en Amérique du Nord et au Japon, et à un circuit 10A ou 16A en Europe. Consultez les codes locaux pour connaître des spécifications supplémentaires. Pour plus d'informations sur le séquenceur d'alimentation, reportez-vous aux instructions fournies avec votre armoire.

Pour garantir une redondance, branchez les cordons sur des circuits ou des disjoncteurs séparés. La DEL Repos de chaque alimentation est allumée, indiquant qu'une alimentation est fournie.

Dès que vous branchez les cordons d'alimentation, plusieurs messages d'initialisation provenant du contrôleur du système ALOM s'affichent sur le périphérique de console système. Les messages d'initialisation ALOM se terminent par l'invite suivante :

 $\sigma$   $\sim$ 

**4. À la suite de l'invite ALOM (**sc>**), entrez la commande suivante :**

sc> **console**

**5. Lorsqu'un message vous y invite, créez puis confirmez un mot de passe d'administrateur.** 

De nouveau, l'invite sc> apparaît.

**6. À la suite de l'invite ALOM (**sc>**), tapez** *de nouveau* **la commande** console **:**

sc> **console**

#### **7. Appuyez sur le bouton d'alimentation.**

Le serveur exécute des diagnostics complets pouvant durer plusieurs minutes. Puisque le paramètre auto-boot? a la valeur true par défaut, le serveur tente une initialisation et une installation à partir du réseau. Si aucun serveur d'initialisation réseau n'est trouvé, l'invite ok apparaît.

Reportez-vous au *Guide d'installation du serveur SunFire V440* pour obtenir des instructions sur l'utilisation d'une autre méthode de mise sous tension. Les DEL Alimentation OK sur le panneau arrière s'allument une fois la mise sous tension effectuée.

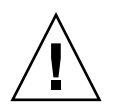

**Attention –** Ne déplacez jamais le serveur lorsqu'il est sous tension. Tout déplacement peut provoquer des pannes de disque catastrophiques. Mettez toujours le serveur hors tension avant de le déplacer.

## <span id="page-15-0"></span>Installation du système d'exploitation Solaris et d'autres logiciels

Vous devez déjà avoir installé un périphérique de console de système avant de procéder à l'installation du système d'exploitation Solaris. Reportez-vous à la section [« Installation d'un périphérique de console » à la page 7.](#page-10-1) Vérifiez que vous utilisez une version prise en charge du système d'exploitation Solaris. Pour plus d'informations, reportez-vous aux Notes sur le serveur SunFire V440.

#### **1. Prenez votre kit de logiciels Solaris.**

Le kit de logiciels Solaris, dans lequel vous trouverez les CD du système d'exploitation Solaris et des logiciels supplémentaires, doit être commandé séparément. Contactez votre fournisseur de services Sun si vous n'avez pas ce kit.

#### **2. Installez le système d'exploitation Solaris sur votre serveur.**

- Lisez la fiche *Start Here* (Démarrer ici) incluse dans votre kit de logiciels Solaris.
- Effectuez chacune des étapes d'installation du système d'exploitation Solaris.

Installez le logiciel en utilisant l'une des quatre méthodes décrites de façon détaillée dans la documentation incluse avec le kit de logiciels Solaris :

- Logiciel Solaris Web Start
- **■** Logiciel JumpStart<sup>TM</sup>
- Logiciel Custom JumpStart
- Sur un réseau

#### **3. Chargez un logiciel supplémentaire à partir du CD des compléments (en option).**

Reportez-vous à la documentation fournie avec le kit de logiciels Solaris pour consulter la liste des logiciels inclus.

**4. Installez les patchs répertoriés dans les** *Notes sur le serveur SunFire V440***. Les toutes dernières versions des Notes sur le serveur se trouvent sur le site Web Sun, à l'adresse** http://www.sun.com/documentation**.**

Une liste de patchs recommandés est également disponible sur le site Web SunSolve Online à l'adresse http://sunsolve.sun.com. Vous pouvez obtenir ces patchs et des instructions d'installation auprès de votre fournisseur de services Sun autorisé ou en les téléchargeant sur le site Web SunSolve Online. L'installation de tous les patchs proposés garantit de meilleurs diagnostics et des performances optimales sur le serveur.

**5. Exécutez l'utilitaire Sun Install Check Tool pour vérifier l'installation et la configuration de base de votre système.**

Téléchargez cet utilitaire à l'adresse URL suivante :

http://www.sun.com/software/installcheck/index.html

## <span id="page-16-0"></span>Pour plus d'informations

Votre serveur SunFire V440 est prêt à être utilisé.

Pour plus d'informations, consultez le CD de la documentation du serveur SunFire V440.

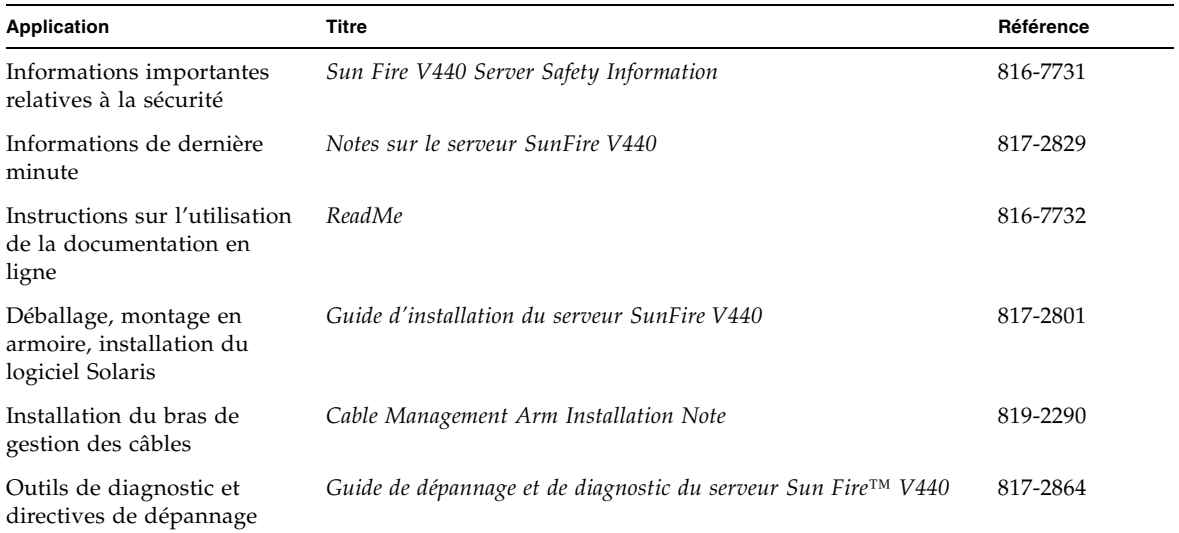

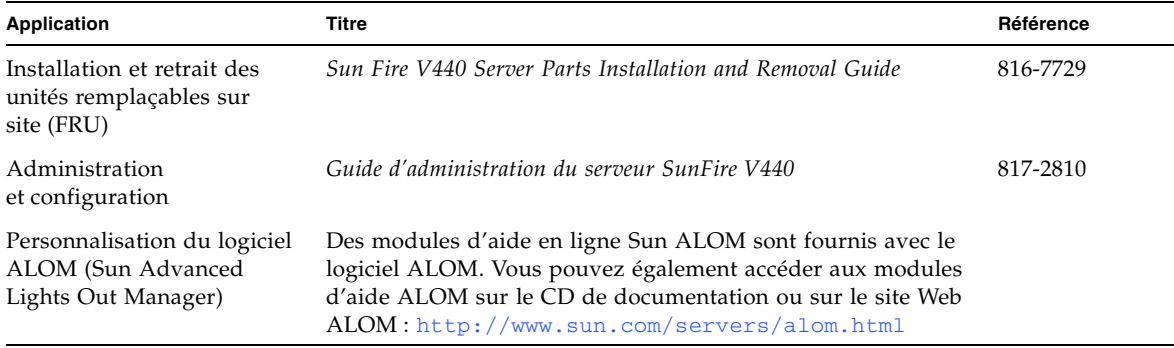